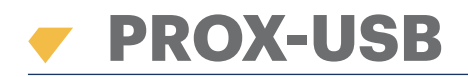

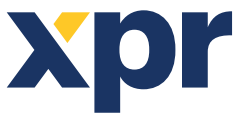

Bei PROX-USB handelt es sich um einen USB-Desktop-RFID-Leser für die einfache Kartenregistrierung.

## **FUNKTIONEN**

- Liest EM-Karten 125KHz, Mifare-Karten 13,56MHz (Classic, Ultralight, Desfire), HID und AWID-kompatible Karten
- Keine Installation oder Treiber erforderlich
- Stromversorgung über USB
- Kompatibel mit Windows 7, 8, 10

## **REGISTRIEREN VON KARTEN**

Das Desktop-Lesegerät mit dem PC verbinden. Es wird automatisch installiert.

- 1. Die PROS CS- (oder BIOMANAGER-) Software öffnen
- 2. Im Benutzermenü "Neuer Benutzer" wählen
- 3. Das Lesersymbol wird aktiviert, sobald der Leser verbunden ist (Abb. 1.1)
- 4. Karte (Transponder) auf das Desktop-Lesegerät legen
- 5. Kartentyp wählen (Abb. 1.2)
- 6. Auf das Lesersymbol klicken, dann erscheint die Nummer im Feld "Benutzer-ID" (Abb. 1.3)

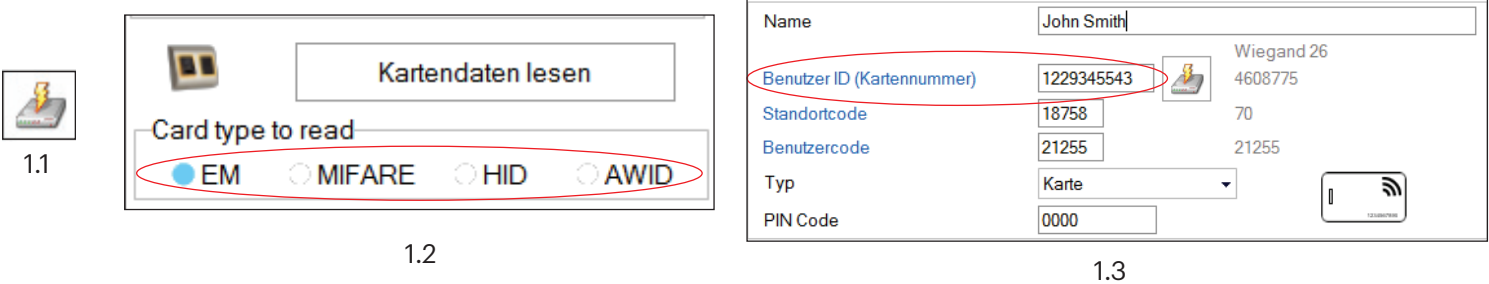

**DE**

## **KARTENINFO ANZEIGEN**

- 1. Karte (Transponder) auf das Desktop-Lesegerät auflegen
- 2. Auf "Karteninfo anzeigen" klicken

Die Software erfasst den Kartentyp, die Seriennummer (angegeben als 3-Byte 26Bit-Wiegand-Nummer), ob die Karte bereites registriert wurde und ob eine Fingerabdruck auf der Karte gespeichert ist (nur Mifare-Karten).

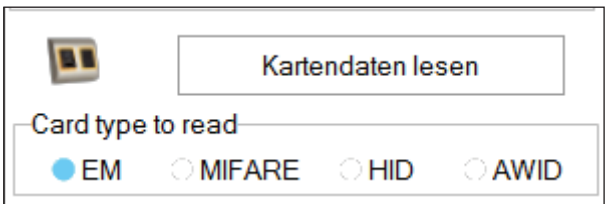

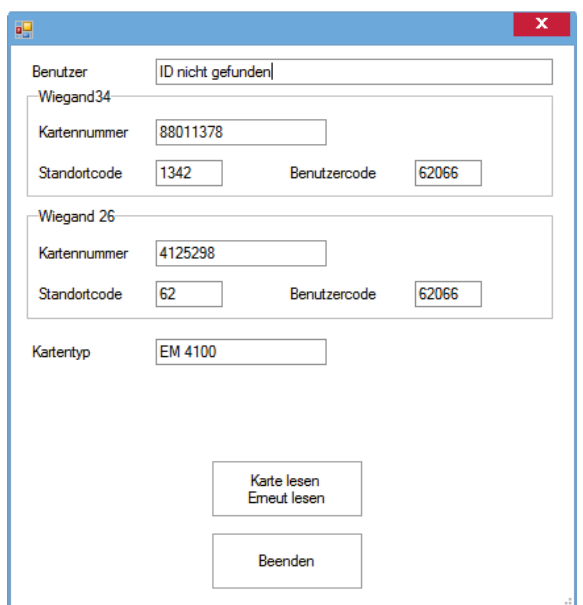

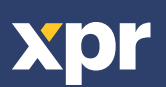